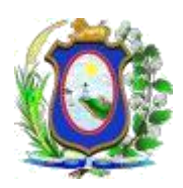

**PODER JUDICIÁRIO DO ESTADO DE PERNMBUCO**

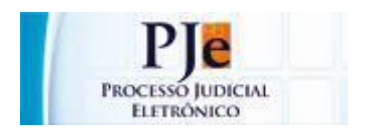

## **PROCESSO JUDICIAL ELETRÔNICO – PJe**

# **ORIENTAÇÕES PARA PROCURADORES E DEFENSORES SOBRE REFORMULAÇÃO DO MÓDULO DE PROCURADORIAS DO PJE**

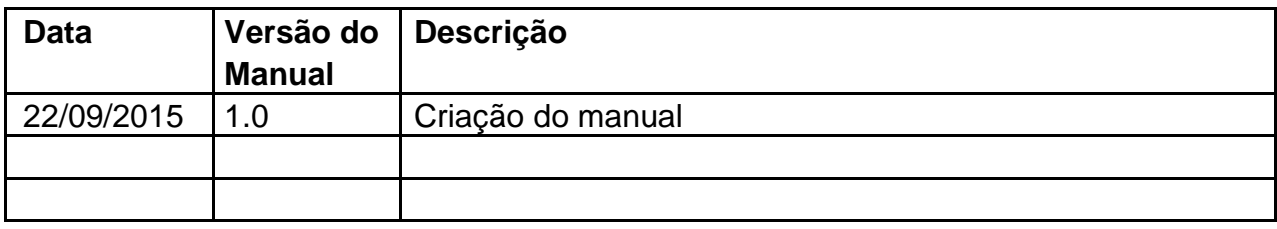

## **(1)INTRODUÇÃO**

O PJe considera representante processual todos os usuários cadastrados como representantes de Procuradorias ou de Defensorias.

No cadastro destes representantes deve-se determinar qual a atuação que estes usuários terão em seus respectivos Órgãos de Representação. As opções de atuação existentes são as seguintes:

- a) Gestor
	- $\checkmark$  O representante processual configurado como gestor terá acesso total a todos os processos e expedientes direcionados para o seu Órgão de Representação, independentemente da jurisdição em que estes processos ou expedientes estiverem;
	- $\checkmark$  Este usuário também terá a permissão para incluir, alterar dados ou remover outros representantes vinculados à sua Procuradoria/Defensoria.
- b) Distribuidor
	- $\checkmark$  O representante processual configurado como distribuidor terá acesso total a todos os processos e expedientes direcionados para o seu Órgão de Representação, desde que eles sejam da mesma jurisdição da qual este usuário é distribuidor;
	- Este usuário não terá acesso à alteração do cadastro do seu Órgão de Representação e também não terá acesso à criação, alteração ou exclusão de outros usuários na sua Procuradoria (ou Defensoria);
	- $\checkmark$  Este usuário é o responsável pela gestão das caixas nas jurisdições em que é distribuidor, podendo criar caixas de organização de processos e expedientes, criar filtros automáticos, definir períodos de inativação destas caixas, distribuir processos entre as caixas e vincular outros representantes processuais a estas caixas.
- c) Padrão
	- $\checkmark$  O representante processual que não for configurado como gestor e nem como distribuidor é chamado de representante processual padrão, podendo atuar apenas nos processos ou expedientes distribuídos para a sua caixa de organização.
	- Este usuário não terá acesso às alterações de cadastrado e também não terá acesso às configurações das caixas de organização.

### **(2)ORIENTAÇÕES**

#### **1) Procurador/Defensor Gestor**

Para alterar os dados de um representante processual, deve-se acessar o menu: **Configuração > Pessoa > Procurador/Defensor**.

Entre os representantes processuais, apenas aqueles configurado como gestores poderão criar, excluir ou alterar dados de um representante processual em seu próprio Órgão de Representação.

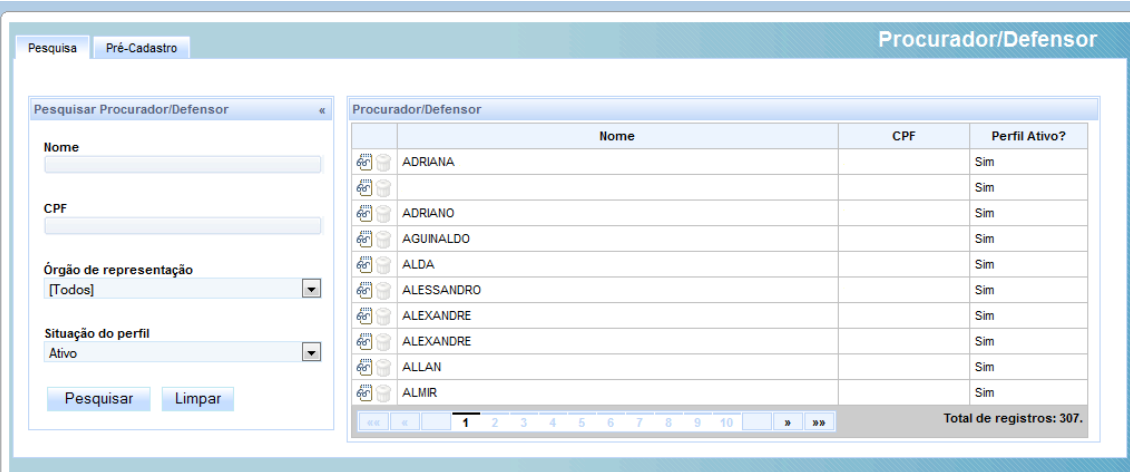

Na aba Pré-cadastro é possível cadastrar novos representantes a serem vinculados ao Órgão de Representação do usuário gestor.

Para alterar os dados do representante processual, deve-se clicar no ícone de ver detalhes:

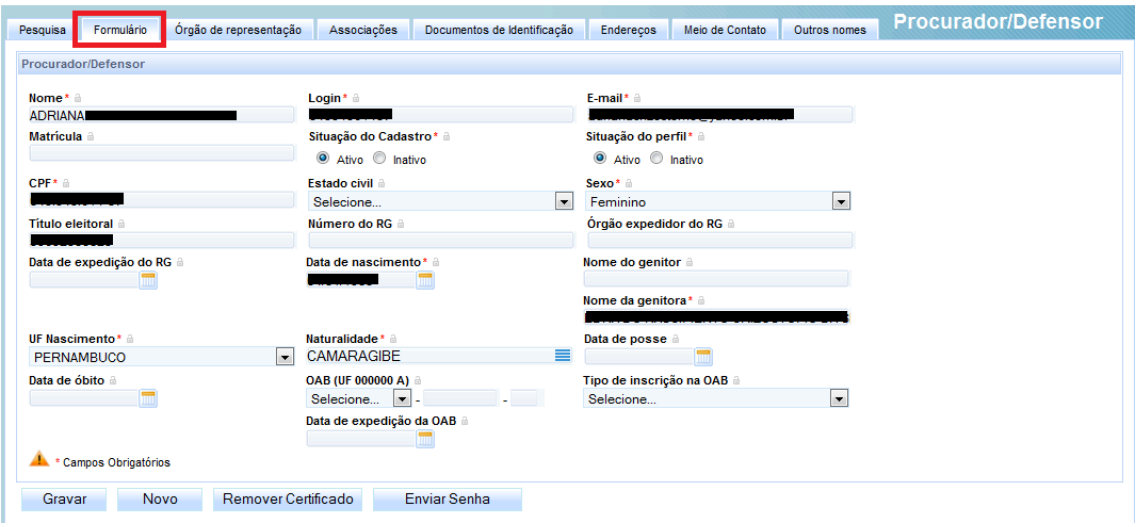

Na aba Órgão de representação é possível criar ou remover o vínculo de um representante processual ao Órgão de representação, sendo possível neste momento definir a forma de atuação do usuário com o Órgão, as formas de atuação possíveis devem ser: **"Gestor"**, **"Distribuidor"** e **"Padrão"**.

Quando a opção "Distribuidor" é marcada o sistema exibe uma caixa de seleção para que seja possível definir de quais jurisdições o usuário poderá ser responsável pela distribuição dos processos e expedientes direcionados ao Órgão de Representação.

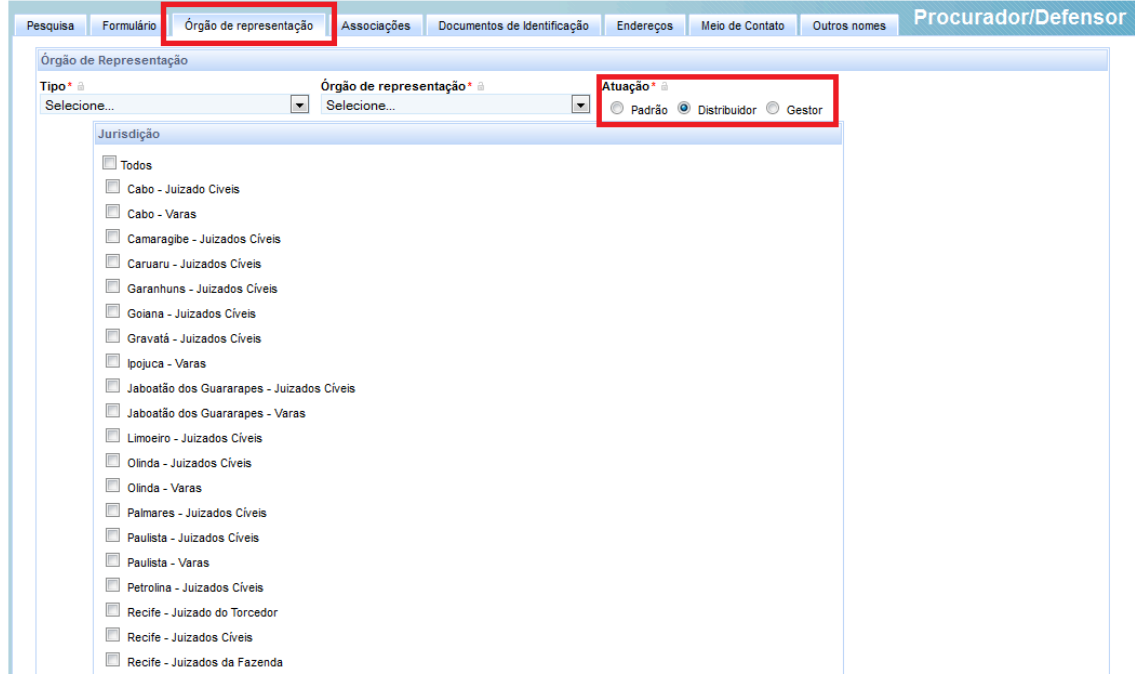

#### **2) Procurador/Defensor Distribuidor**

2.1) Cadastro de caixas

As caixas são utilizadas para que os representantes processuais possam organizar os expedientes e os processos direcionados para o seu Órgão de Representação.

A configuração de permissão para visualização e atuação em processos e expedientes depende da configuração da caixa, na qual deve-se definir quais representantes processuais (Procuradores ou Defensores) terão acesso.

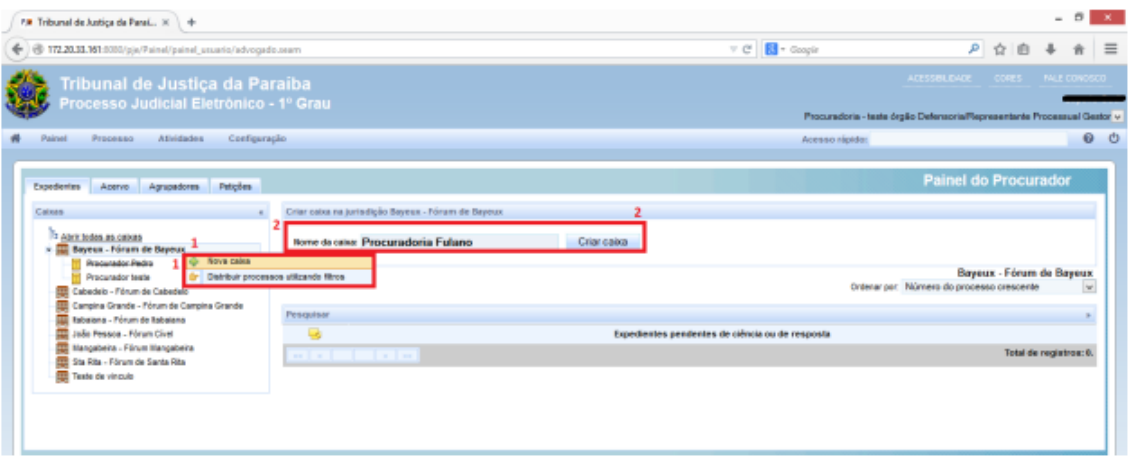

#### 2.2) Mover processos e expedientes para pastas

O sistema permite mover individualmente os expedientes ou processos por meio da opção abaixo referenciada pelo link 1, ao qual o usuário ira arrastar o link até a caixa que ele deseja disponibilizar o expediente ou processo.

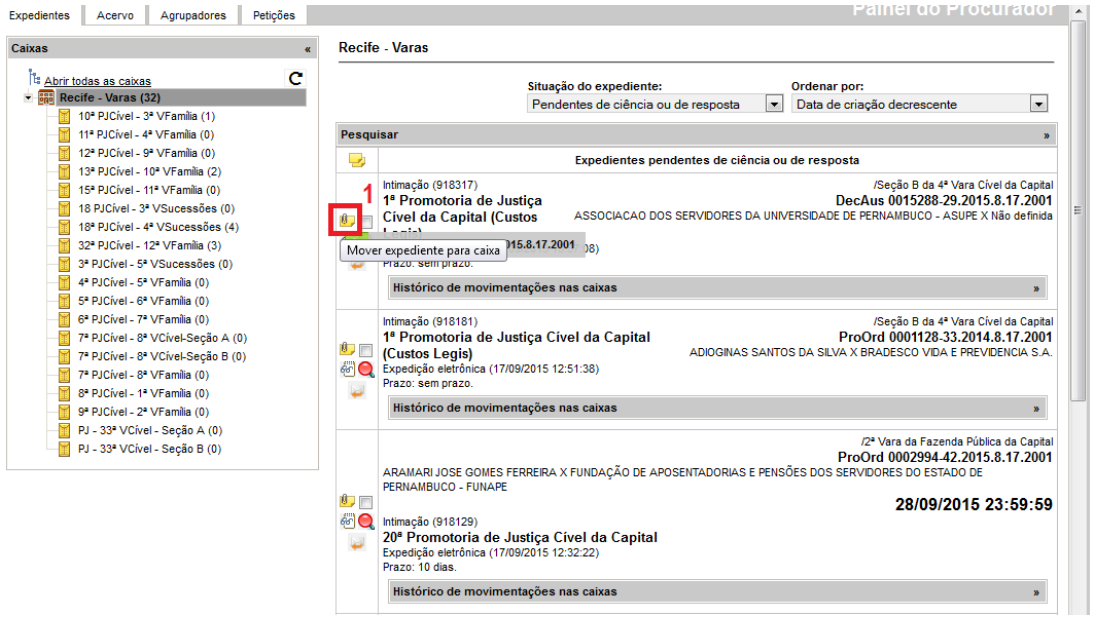

#### 2.3) Vincular representantes processuais à pastas

Por meio do vinculo do representante à pasta o representante gestor ou distribuidor pode configurar quais representantes padrão terão acesso aos expedientes e processos movidos para a pasta, estando disponível para vincular somente os representantes processuais associados ao Órgão de representação do Representante processual gestor.

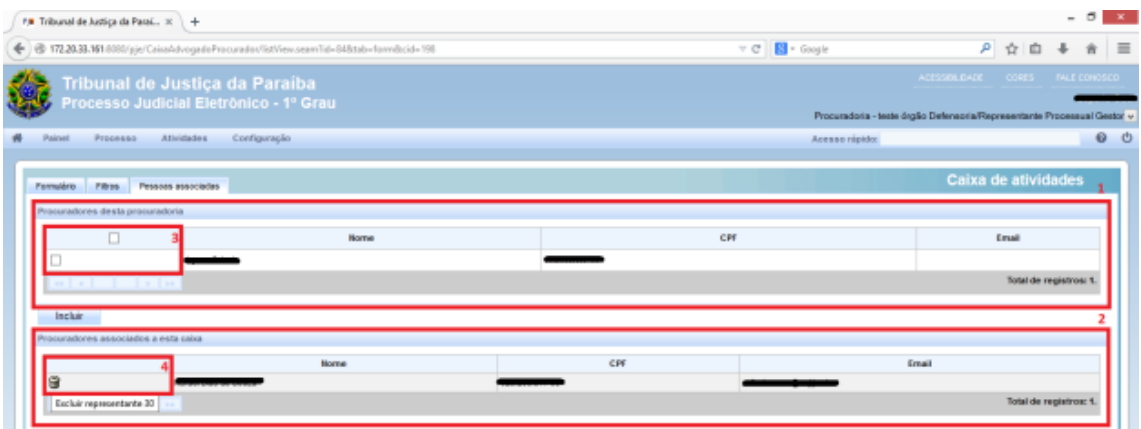

#### 2.4) Cadastrar filtros de pastas

A partir a configuração cadastrada no filtro o representante processual gestor ou distribuidor pode realizar a distribuição das caixas automaticamente. Quando solicitada a distribuição automática os processos que passarem pelo filtro irão ser automaticamente ser movidos para à pasta.

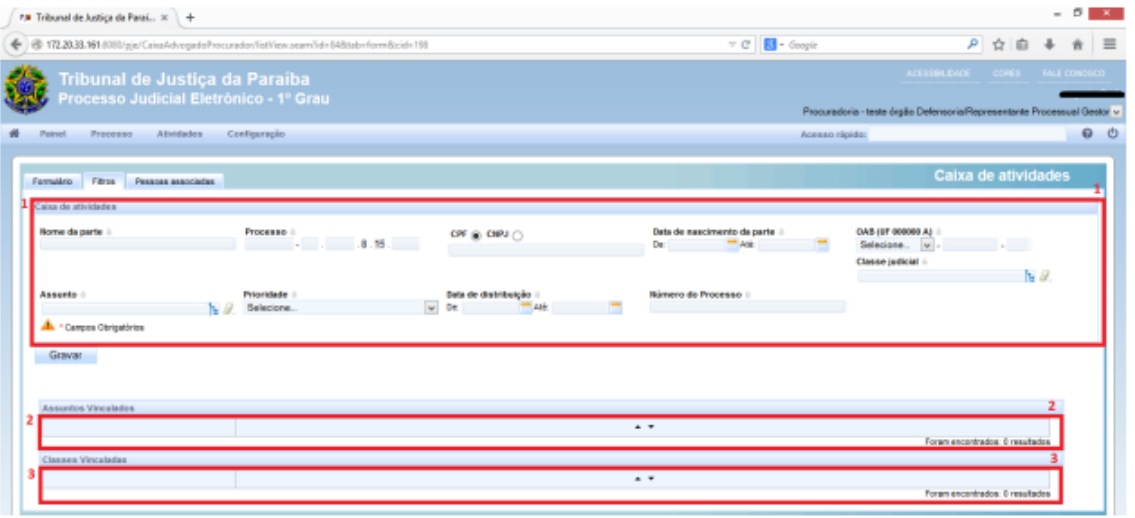

#### **3) Representante Processual Padrão**

3.1) Dar ciência, visualizar e responder expedientes

O sistema irá disponibilizar as funcionalidades tomar ciência, responder e ver detalhes do processo, na aba expedientes do painel do procurador ou painel do defensor.

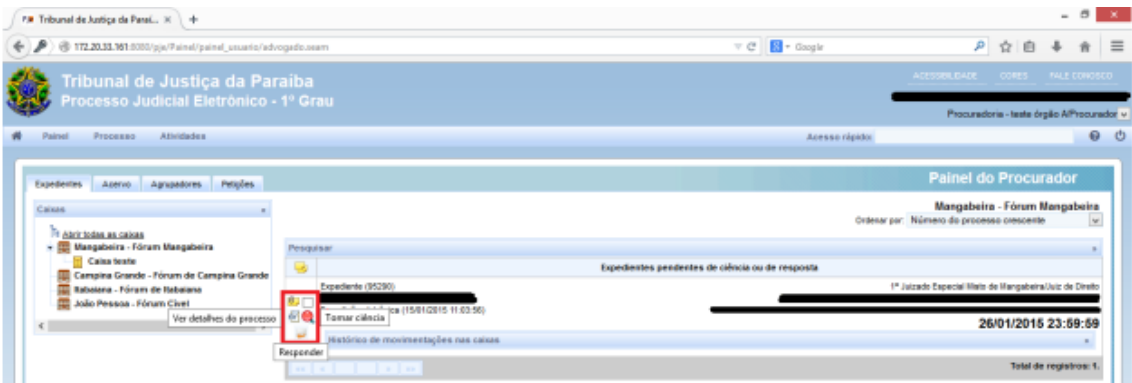

#### 3.2) Devolver processos e expedientes

O representante pode devolver os expedientes ou os processos movidos para sua caixa, movendo-os para a jurisdição. Os processos ou expedientes serão movidos para a jurisdição não estando mais disponíveis para os representantes associados à caixa, tendo o representante distribuidor ou gestor realizar nova distribuição.

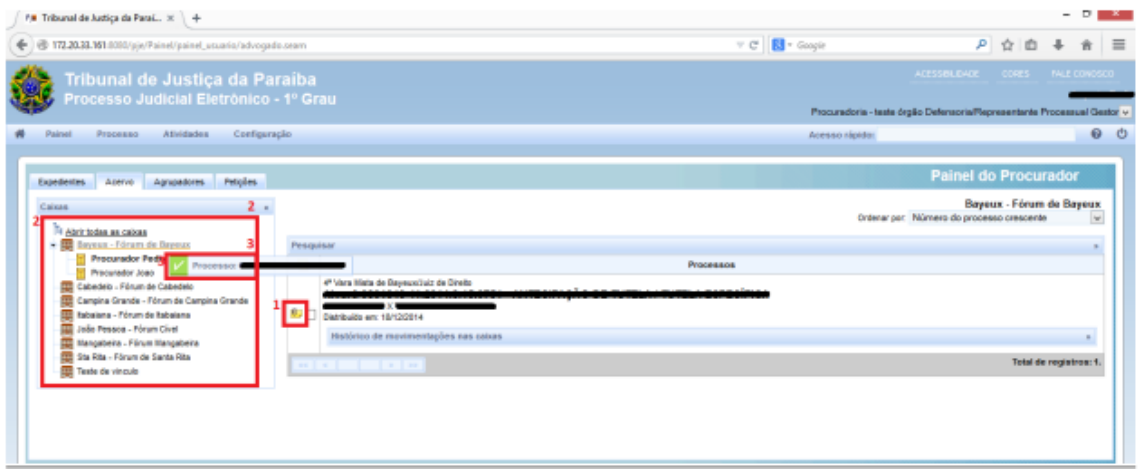

#### 3.3) Histórico de movimentação

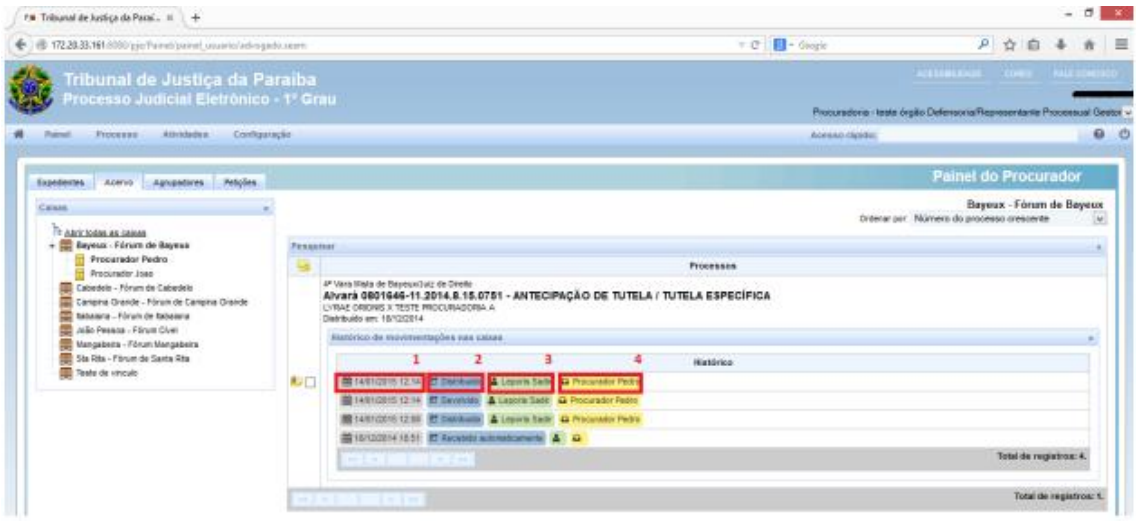

O sistema registra o histórico de movimentações do processo com os seguintes dados: data e hora da ação (1), ação (2), responsável pela ação (3) e destino (4). As ações possíveis na movimentação podem ser: Recebido, distribuído, devolvido, redistribuído e excluído.

Recebido:

> Recebido por protocolo ou pelo o filtro.

Distribuído:

> Distribuído da Jurisdição para a caixa.

Devolvido:

> Devolvido para a Jurisdição.

Redistribuído:

> Distribuição realizada entre caixas.

Excluído:

> Caixa excluída, processo retorna a jurisdição. Gravar os dois status Exclusão e Distribuição.

Quando não houver histórico de movimentação (processos anteriores a esta implementação) a tela de visualização de históricos exibe a mensagem: "Não há histórico de movimentações cadastrado."

As tramitações não deveram ser sobrescritas, a cada movimentação do documento o sistema salva uma nova tramitação. Caso a caixa que mantém os documentos seja excluída o sistema devera retorna todos os documentos para a jurisdição responsável.